# Veritas™ HyperScale 2.0 for OpenStack Installation Guide

RHEL

2.0

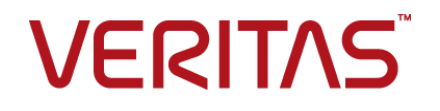

# Veritas HyperScale for OpenStack Installation Guide

Last updated: 2018-01-11

Documentation version: 2.0 Rev 0

### Legal Notice

Copyright © 2018 Veritas Technologies LLC. All rights reserved.

Veritas and the Veritas Logo are trademarks or registered trademarks of Veritas Technologies LLC or its affiliates in the U.S. and other countries. Other names may be trademarks of their respective owners.

This product may contain third-party software for which Veritas is required to provide attribution to the third party ("Third-party Programs"). Some of the Third-party Programs are available under open source or free software licenses. The License Agreement accompanying the Software does not alter any rights or obligations you may have under those open source or free software licenses. Please see the Third Party Legal Notice Appendix to this Documentation or TPIP ReadMe File accompanying this product for more information on the Third Party Programs.

The product described in this document is distributed under licenses restricting its use, copying, distribution, and decompilation/reverse engineering. No part of this document may be reproduced in any form by any means without prior written authorization of Veritas Technologies LLC and its licensors, if any.

THE DOCUMENTATION IS PROVIDED "AS IS" AND ALL EXPRESS OR IMPLIED CONDITIONS, REPRESENTATIONS AND WARRANTIES, INCLUDING ANY IMPLIED WARRANTY OF MERCHANTABILITY, FITNESS FOR A PARTICULAR PURPOSE OR NON-INFRINGEMENT, ARE DISCLAIMED, EXCEPT TO THE EXTENT THAT SUCH DISCLAIMERS ARE HELD TO BE LEGALLY INVALID. VERITAS TECHNOLOGIES LLC SHALL NOT BE LIABLE FOR INCIDENTAL OR CONSEQUENTIAL DAMAGES IN CONNECTION WITH THE FURNISHING, PERFORMANCE, OR USE OF THIS DOCUMENTATION. THE INFORMATION CONTAINED IN THIS DOCUMENTATION IS SUBJECT TO CHANGE WITHOUT NOTICE.

The Licensed Software and Documentation are deemed to be commercial computer software as defined in FAR 12.212 and subject to restricted rights as defined in FAR Section 52.227-19 "Commercial Computer Software - Restricted Rights" and DFARS 227.7202, et seq. "Commercial Computer Software and Commercial Computer Software Documentation," as applicable, and any successor regulations, whether delivered by Veritas as on premises or hosted services. Any use, modification, reproduction release, performance, display or disclosure of the Licensed Software and Documentation by the U.S. Government shall be solely in accordance with the terms of this Agreement.

Veritas Technologies LLC 500 E Middlefield Road Mountain View, CA 94043

<http://www.veritas.com>

Made in Singapore.

10 9 8 7 6 5 4 3 2 1

# Technical Support

<span id="page-3-0"></span>Technical Support maintains support centers globally. Technical Support's primary role is to respond to specific queries about product features and functionality. The Technical Support group also creates content for our online Knowledge Base. The Technical Support group works collaboratively with the other functional areas within the company to answer your questions in a timely fashion.

Our support offerings include the following:

- A range of support options that give you the flexibility to select the right amount of service for any size organization
- Telephone and/or Web-based support that provides rapid response and up-to-the-minute information
- Upgrade assurance that delivers software upgrades
- Global support purchased on a regional business hours or 24 hours a day, 7 days a week basis
- Premium service offerings that include Account Management Services

For information about our support offerings, you can visit our website at the following URL:

#### <www.veritas.com/support>

All support services will be delivered in accordance with your support agreement and the then-current enterprise technical support policy.

#### Contacting Technical Support

Customers with a current support agreement may access Technical Support information at the following URL:

#### <www.veritas.com/support>

Before contacting Technical Support, make sure you have satisfied the system requirements that are listed in your product documentation. Also, you should be at the computer on which the problem occurred, in case it is necessary to replicate the problem.

When you contact Technical Support, please have the following information available:

- Product release level
- Hardware information
- Available memory, disk space, and NIC information
- Operating system
- Version and patch level
- Network topology
- Router, gateway, and IP address information
- Problem description:
	- Error messages and log files
	- Troubleshooting that was performed before contacting Technical Support
	- Recent software configuration changes and network changes

#### Licensing and registration

If your product requires registration or a license key, access our technical support Web page at the following URL:

#### <www.veritas.com/support>

#### Customer service

Customer service information is available at the following URL:

#### <www.veritas.com/support>

Customer Service is available to assist with non-technical questions, such as the following types of issues:

- Questions regarding product licensing or serialization
- Product registration updates, such as address or name changes
- General product information (features, language availability, local dealers)
- Latest information about product updates and upgrades
- Information about upgrade assurance and support contracts
- Advice about technical support options
- Nontechnical presales questions
- Issues that are related to CD-ROMs, DVDs, or manuals

#### Support agreement resources

If you want to contact us regarding an existing support agreement, please contact the support agreement administration team for your region as follows:

Worldwide (except Japan) [CustomerCare@veritas.com](mailto:CustomerCare@veritas.com)

Japan CustomerCare Japan@veritas.com

#### Documentation feedback

Your feedback is important to us. Suggest improvements or report errors or omissions to the documentation. Include the document title, document version, chapter title, and section title of the text on which you are reporting. Send feedback to:

#### [doc.feedback@veritas.com](mailto:doc.feedback@veritas.com)

You can also see documentation information or ask a question on the Veritas community site:

<http://www.veritas.com/community/>

### Veritas Services and Operations Readiness Tools (SORT)

Veritas Services and Operations Readiness Tools (SORT) is a website that provides information and tools to automate and simplify certain time-consuming administrative tasks. Depending on the product, SORT helps you prepare for installations and upgrades, identify risks in your datacenters, and improve operational efficiency. To see what services and tools SORT provides for your product, see the data sheet:

[https://sort.veritas.com/data/support/SORT\\_Data\\_Sheet.pdf](https://sort.veritas.com/data/support/SORT_Data_Sheet.pdf)

# Contents Louis

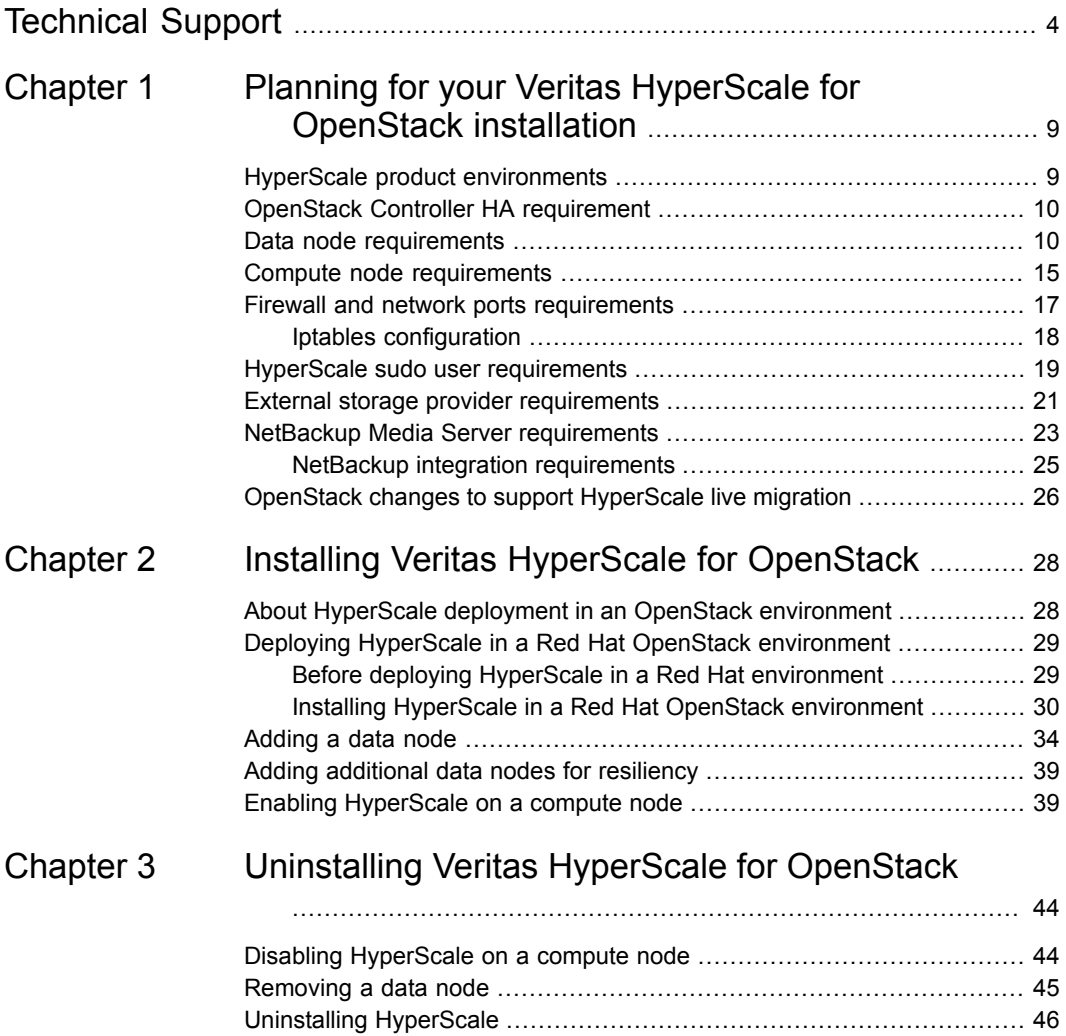

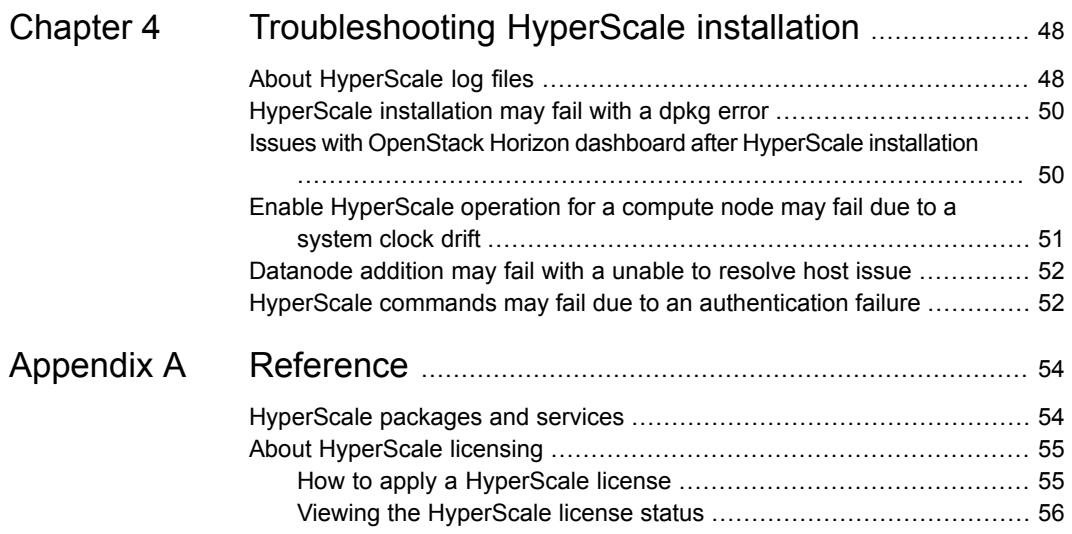

# Chapter

# <span id="page-8-0"></span>Planning for your Veritas HyperScale for OpenStack installation

This chapter includes the following topics:

- **HyperScale product [environments](#page-8-1)**
- **OpenStack Controller HA [requirement](#page-9-0)**
- Data node [requirements](#page-9-1)
- Compute node [requirements](#page-14-0)
- Firewall and network ports [requirements](#page-16-0)
- HyperScale sudo user [requirements](#page-18-0)
- <span id="page-8-1"></span>**External storage provider [requirements](#page-20-0)**
- **NetBackup Media Server [requirements](#page-22-0)**
- OpenStack changes to support [HyperScale](#page-25-0) live migration

# **HyperScale product environments**

This chapter lists the HyperScale installation requirements for the minimum and preferred production environments.

| <b>Environment</b>                  | Configuration                                                                                                    |
|-------------------------------------|----------------------------------------------------------------------------------------------------|
| Minimum production<br>environment   | Three controller nodes configured in a high availability<br>$\blacksquare$<br>mode<br>Two data nodes<br>$\blacksquare$<br>Three compute nodes<br>$\blacksquare$                                                                                                    |
| Preferred production<br>environment | Three data nodes, out of which at least two will be used<br>$\blacksquare$<br>as HyperScale data nodes.<br>Ten compute nodes<br>$\blacksquare$<br>The OpenStack controller is hosted separately from the<br>$\blacksquare$<br>data nodes and is configured in a high availability mode. |

**Table 1-1** HyperScale production environments

## **OpenStack Controller HA requirement**

<span id="page-9-0"></span>If you are installing HyperScale in a Red Hat OpenStack environment, then the OpenStack controller services must be deployed in a high availability (HA) mode.

This is required due to an issue in Red Hat OpenStack due to which the HyperScale's RabbitMQ user and exchanges get deleted.

This issue is tracked using the following bug:

[https://bugzilla.redhat.com/show\\_bug.cgi?id=1516673](https://bugzilla.redhat.com/show_bug.cgi?id=1516673)

<span id="page-9-1"></span>**Note:** This issue is only applicable to Red Hat OpenStack (RHOSP) 12.0 (Pike) deployments and may get addressed in a future release of OpenStack.

## **Data node requirements**

In OpenStack terminology, a HyperScale data node is a Cinder node.

If you install HyperScale in the minimum production environment, the first data node is installed on the same physical node as the OpenStack controller. The installation turns the controller into a HyperScale controller. This controller displays the HyperScale dashboard and enables you to manage and monitor HyperScale compute nodes and data nodes. You can add the second data node to any Cinder node in your environment that meets the installation requirements.

In the preferred production environment, the OpenStack controller is hosted separately from the first data node. Each data node can be installed on any Cinder node. In a preferred production environment, the third Cinder node is used in case of an irrecoverable data node failure. After the failure, it is added as a new data node in HyperScale deployment, replacing the data node that failed.

Regardless of the production environment you use, before you install HyperScale, the OpenStack deployment must meet the following requirements:

- It must not have any projects or users, except for the projects and the users it creates by default.
- No OpenStack instances should be running.
- The network manager service (NetworkManager) must be disabled on the controller.

### **Data node hardware requirements**

| <b>Hardware</b>         | <b>Minimum production</b><br>environment                                                                                                    | <b>Preferred production</b><br>environment                        |
|-------------------------|----------------------------------------------------------------------------------------------------|-------------------------------------------------------------------|
| Memory                  | 64 GB                                                                                                    | 128 GB                                                            |
|                         | Network interface cards 3 10 Gbps (1 public, 2 private)                                                                                                    | 2 10 Gbps (1 public, 1 private)<br>1 40 Gbps (private)            |
| Storage                 |                                                                                                    |                                                                   |
| Solid-state drive (SSD) | $0.8$ TB<br>HyperScale supports the following<br>SSDs:<br>Fusion-io<br>Supported kernel version is<br>4.4.0.21.<br><b>Intel SATA</b><br>$\blacksquare$<br>Intel PCIe<br>For Intel SSDs, the supported<br>kernel version is<br>3.10.0-327.el7.x86 64.<br>The SSD should not have any<br>partitions and should not be<br>mounted. | 1 or 2 TB<br>Same supported drives as the<br>minimum environment. |

**Table 1-2** Data node hardware requirements

| <b>Hardware</b>       | <b>Minimum production</b><br>environment                                                            | <b>Preferred production</b><br>environment                                              |
|-----------------------|----------------------------------------------------------------------------------------------------|-----------------------------------------------------------------------------------------|
| Hard disk drive (HDD) | 1 boot disk along with multiple<br>disks amounting to total storage in<br>the range of 20 TB - 40TB | 1 boot disk along with multiple<br>disks amounting to total storage of<br>64 TB or more |
|                       | The HDDs should not have any<br>partitions.                                                         | Same disk labeling requirements<br>as the minimum environment.                          |
|                       | Disks must be labeled msdos:<br>otherwise, HyperScale does not<br>acknowledge the devices.          |                                                                                         |

**Table 1-2** Data node hardware requirements *(continued)*

Storage notes:

- The storage in the data nodes must be equal or greater than the total storage across all compute nodes.
- RAID6 is recommended in case of disk failures.

### **Data node software requirements**

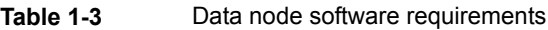

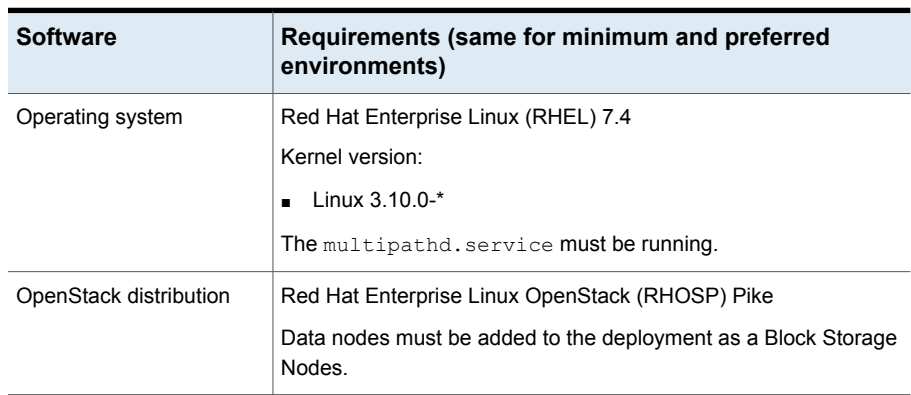

| <b>Software</b>    | Requirements (same for minimum and preferred<br>environments)                                                                                                    |
|--------------------|----------------------------------------------------------------------------------------------------|
| OpenStack services | The following services must be enabled:<br>cinder-volume<br>$\blacksquare$<br>nfs-server<br>(required only for HyperScale backup functionality)<br>To verify that the services are enabled, log into the controller and                                                                                                    |
|                    | enter the following:<br># systemctl status cinder-volume<br># systemctl status nfs-server<br>The status of each service should be active.                                                                                                    |
| Network interface  | The network interface card (NIC), which is configured for the<br>$\blacksquare$<br>data network, must be enabled. If it is not, enable it with the<br>ifup command.<br>You must assign IP addresses to all data interfaces for all nodes.<br>HyperScale supports NIC bonding. Veritas recommends using<br>$\blacksquare$<br>the active backup mode (mode=1). |

**Table 1-3** Data node software requirements *(continued)*

| <b>Software</b> | Requirements (same for minimum and preferred<br>environments)                                                                     |  |
|-----------------|----------------------------------------------------------------------------------------------------|--|
| Packages        | The following packages are required on the data node:                                                                             |  |
|                 | coreutils<br>$\blacksquare$                                                                                                    |  |
|                 | ipcalc<br>п                                                                                                    |  |
|                 | openstack-utils<br>п                                                                                                    |  |
|                 | java<br>п                                                                                                    |  |
|                 | openjdk-8-jre-headless<br>п                                                                                                    |  |
|                 | Ensure that /usr/bin/java is created after installing java                                                                        |  |
|                 | packages.                                                                                                    |  |
|                 | libcurl4-openssl-dev<br>$\blacksquare$                                                                                            |  |
|                 | 1vm2<br>п                                                                                                    |  |
|                 | multipath-tools<br>$\blacksquare$                                                                                                 |  |
|                 | python-amqp<br>п                                                                                                    |  |
|                 | python-anyjson<br>п                                                                                                    |  |
|                 | python-kazoo<br>$\blacksquare$                                                                                                    |  |
|                 | nfs-kernel-server<br>п                                                                                                    |  |
|                 | python-kombu<br>п                                                                                                    |  |
|                 | python-sqlalchemy                                                                                                    |  |
|                 | If the controller is also deployed on the data node, the following are<br>required in addition to the packages mentioned earlier: |  |
|                 | bc<br>$\blacksquare$                                                                                                    |  |
|                 | crudini<br>п                                                                                                    |  |
|                 | dpkg-dev<br>$\blacksquare$                                                                                                    |  |
|                 | default-jre<br>п                                                                                                    |  |
|                 | mysql-client<br>п                                                                                                    |  |
|                 | python-mysqldb<br>п                                                                                                    |  |
|                 | python-pycurl<br>п                                                                                                    |  |
|                 | python-openstackclient (3.8.1-6)<br>٠                                                                                             |  |
|                 | rabbitmq-server<br>$\blacksquare$                                                                                                 |  |
|                 | software-properties-common<br>п                                                                                                   |  |
|                 | sshpass<br>п                                                                                                    |  |
|                 | zookeeper                                                                                                    |  |

**Table 1-3** Data node software requirements *(continued)*

# **Compute node requirements**

## <span id="page-14-0"></span>**Compute node hardware requirements**

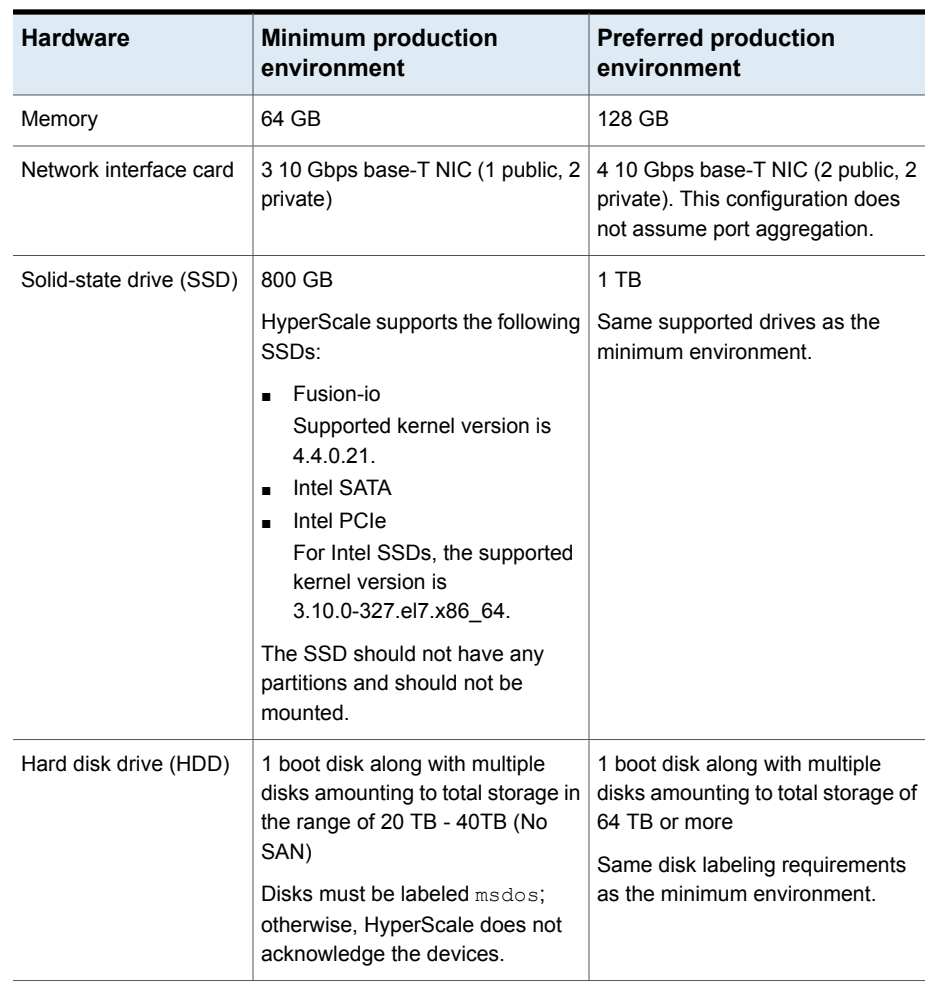

### **Table 1-4** Compute node hardware requirements

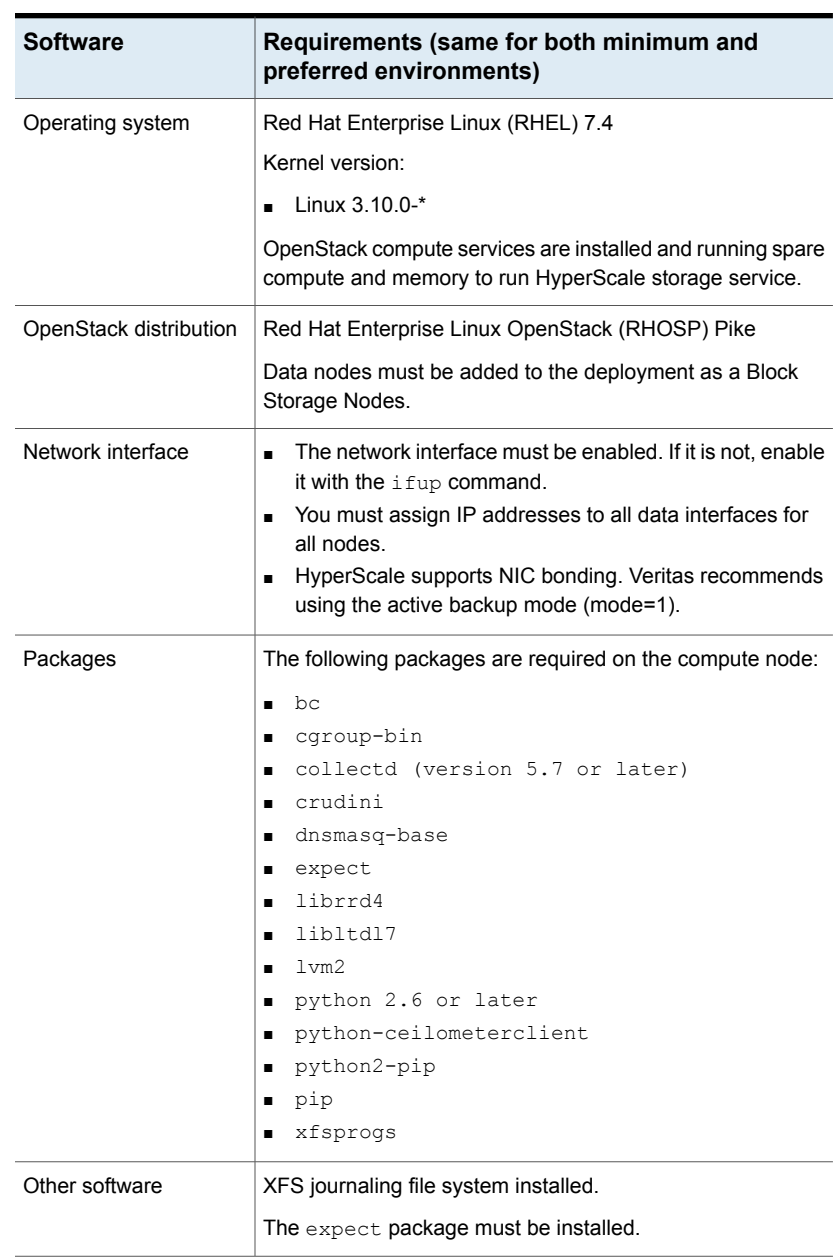

## **Compute node software requirements Table 1-5** Compute node software requirements

## **Firewall and network ports requirements**

<span id="page-16-0"></span>If you have configured a firewall, then ensure that the firewall settings allow access to the services and ports used by HyperScale. Enable both inbound and outbound communication for these ports and services.

**Note:** Ports are not user-configurable. Ensure that they are not already in use.

| Port /<br><b>Protocol</b> | <b>Source / Destination</b>                          | <b>Description</b>                                                                                                    |
|---------------------------|------------------------------------------------------|----------------------------------------------------------------------------------------------------|
| 8753/<br><b>HTTP</b>      | HyperScale controller                                | Used by the REST API service running on the<br>controller                                                                                                    |
|                           |                                                      | Type of access: Inbound                                                                                                    |
| 42181/TCP                 | HyperScale controller /                              | Used by the ZooKeeper service                                                                                                    |
|                           | HyperScale compute and<br>data node                  | Type of access: Bi-directional                                                                                                    |
| 9898 / TCP                | HyperScale compute<br>node                           | Used by the hyperscale-mq-storage service<br>for I/O redirection from the storage driver to the<br>HyperScale daemon on the compute node.                                                                                                    |
|                           |                                                      | This is required for live migration and to ensure<br>resiliency in case of storage failures.                                                                                                    |
|                           |                                                      | Type of access: Bi-directional                                                                                                    |
| 9999 / TCP                | HyperScale compute<br>node / HyperScale data<br>node | Used by hyperscale-mq-storage service for:<br>I/O reflection between compute nodes.<br>Snapshot data transfer between the<br>п<br>HyperScale daemon on the compute node and<br>the HyperScale dmld service on the data node.<br>Type of access: Bi-directional |
| 11786 /<br>HTTP           | HyperScale data node /<br>HyperScale controller      | Used by the hyperscale-bud service (Backup<br>Daemon) for data transfer<br>Type of access: Bi-directional                                                                                                    |
| 11787/<br>HTTP            | HyperScale data node /<br>HyperScale controller      | Used by the hyperscale-bod service (Backup<br>Control Daemon) for backup APIs<br>Type of access: Bi-directional                                                                                                    |

**Table 1-6** HyperScale ports and services

| Port /<br>Protocol              | <b>Source / Destination</b>                           | <b>Description</b>                                                                                                    |
|---------------------------------|-------------------------------------------------------|----------------------------------------------------------------------------------------------------|
| 8334 /<br>HTTPS.<br><b>HTTP</b> | HyperScale ESP node /<br>HyperScale data node         | Used by the External Storage Provider (ESP)<br>service for backups<br>Type of access: Bi-directional                              |
| 21786/<br><b>HTTPS</b>          | HyperScale data node /<br>HyperScale ESP node         | Used by the hyperscale-bud service (Backup<br>Daemon) for data transfer<br>Type of access: Bi-directional                         |
| 21787/<br><b>HTTPS</b>          | HyperScale data node /<br>HyperScale ESP node         | Used by the hyperscale-bod service (Backup<br>Control Daemon) for backup APIs<br>Type of access: Bi-directional                   |
| 25826 /<br>HTTP                 | HyperScale controller /<br>HyperScale compute<br>node | InfluxDB port used by HyperScale on the controller<br>Type of access: Inbound                                                     |
| 3000, 8041<br>/HTTP             | HyperScale controller /<br>OpenStack Horizon          | Required for accessing the Grafana user interface<br>and the Gnocchi database on the controller<br>Type of access: Bi-directional |
| 17919/<br>HTTP                  | HyperScale controller                                 | Used for HyperScale license management on the<br>HyperScale controller.<br>Type of access: Bi-directional                         |

**Table 1-6** HyperScale ports and services *(continued)*

## Iptables configuration

<span id="page-17-0"></span>If Iptables is configured and enabled, you need to add custom rules to provide access to HyperScale services on these ports.

To make the custom rules persistent, modify the Iptables firewall rules by adding the following lines to /etc/sysconfigd/iptables just before the commit statement:

### **For the controller node**

```
-I INPUT -p tcp -m multiport --dports 3000 -m state --state NEW, ESTABLISHED
-m comment --comment "HyperScale grafana Service" -j ACCEPT
-I INPUT -p tcp -m multiport --dports 8753,9999,42181,9898,15672,
5673,29982,21787,11787,11786,2049 -m state --state NEW,ESTABLISHED
-m comment --comment "HyperScale Services ipv4" -j ACCEPT
```

```
-I INPUT -p tcp -m multiport --dports 2181 -m state --state NEW,ESTABLISHED
-m comment --comment "140 Zookeeper Services ipv4" -j ACCEPT
```
#### **For the data node**

```
-I INPUT -p tcp -m multiport --dports 8753,9999,42181,9898,15672,
5673,29982,21787,11787,11786,2049 -m state --state NEW,ESTABLISHED
-m comment --comment "HyperScale Services ipv4" -j ACCEPT
```
-I INPUT -p tcp -m multiport --dports 2181 -m state --state NEW, ESTABLISHED -m comment --comment "140 Zookeeper Services ipv4" -j ACCEPT

## **For the compute node**

```
-I INPUT -p tcp -m multiport --dports 8753,9999,42181,9898,15672,
5673,29982,21787,11787,11786,2049 -m state --state NEW,ESTABLISHED
-m comment --comment "HyperScale Services ipv4" -j ACCEPT
```

```
-I INPUT -p tcp -m multiport --dports 2181 -m state --state NEW, ESTABLISHED
-m comment --comment "140 Zookeeper Services ipv4" -j ACCEPT
```
<span id="page-18-0"></span>Restart Iptables on all nodes after making the updates:

```
# sudo systemctl restart iptables
```
## **HyperScale sudo user requirements**

Create a user account by the name hyperscale and give it password-less sudo access.

This sudo user account is required for the following operations:

- install and uninstall HyperScale controller
- add or remove data nodes from the HyperScale configuration
- enable or disable HyperScale on the compute nodes
- perform backup and restore operations

Where you create the hyperscale sudo user account depends on how you plan to deploy HyperScale in your OpenStack environment. In general, it is required on all the data nodes and compute nodes and on the External Storage Provider (ESP) or backup proxy node.

| <b>Deployment scenario</b>                                                | Create sudo user on                                                 |
|---------------------------------------------------------------------------|---------------------------------------------------------------------|
| If installing HyperScale in a Red<br>Hat OpenStack (RHOSP)<br>environment | ■ Data nodes (typically OpenStack cinder machines)<br>Compute nodes |
| For backup and restore                                                    | External Storage Provider (ESP) or backup proxy node                |

**Table 1-7** Where to create hyperscale sudo user

#### **To create a hyperscale user and grant password-less sudo access**

- **1** Log on to the system.
- **2** Create a user account by the name hyperscale and add the user to a group named hyperscale.

# sudo useradd -m -c hyperscale -U hyperscale

**3** Set a password for the new user account.

# sudo passwd hyperscale

Set and confirm the password.

- **4** Edit the /etc/sudoers file using the visudo command as follows:
	- # sudo visudo
	- Add the following entry to the sudoers file:
		- # hyperscale ALL=(ALL) NOPASSWD: ALL
	- Save the changes to the file.
- **5** Edit the /etc/sudoers file using the visudo command as follows:
	- # sudo visudo
	- Add the following entry to the sudoers file: Defaults:hyperscale !requiretty
	- Save the changes to the file.
- **6** Modify the ssh configuration file (/etc/ssh/sshd\_config) to enable password-based authentication for the hyperscale user account.
	- Open the sshd\_config file and add the following lines:

#### **PasswordAuthentication yes**

- Save and close the file.
- Restart sshd.

```
# sudo systemctl restart sshd
```
<span id="page-20-0"></span>**7** Repeat these steps, as applicable, on all the remaining systems where you wish to deploy HyperScale.

## **External storage provider requirements**

HyperScale's external storage provider lets infrastructure administrators create and export HyperScale instance snapshots to an external storage device. The exported snapshot can then be used to launch a new instance if the original becomes corrupted, is accidentally deleted, or another data loss or disaster recovery situation occurs.

Making sure that data is securely and efficiently transferred between the HyperScale nodes (compute and data nodes) and external storage provider requires some advance planning.

- You should connect the external storage provider to the same management subnet and public network as the rest of the HyperScale deployment.
- If the external storage provider is located in the same rack as the other HyperScale nodes, connect its interfaces to the appropriate ports of the middle of the rack switch.

Each of the subnets should have its own virtual LAN (VLAN).

- The same holds true even if the external storage provider is located in a different rack. However, the middle of the rack switches must be properly connected and trunked to enable intra-VLAN traffic between the two racks.
- Before you integrate an external storage provider with HyperScale, the provider must be installed on a separate node that is not part of the HyperScale environment.

The node must be a server-grade system with high I/O throughput. In addition, it must meet the following requirements:

| <b>Hardware</b> | <b>Requirement</b>                         |
|-----------------|--------------------------------------------|
| RAM             | 32 GB minimum, 64 GB or higher recommended |
| Virtual CPUs    | 4 cores minimum, 8 cores recommended       |
| Network speed   | 1 Gbps minimum, 10 Gbps recommended        |
| Hardware type   | Physical machine                           |

**Table 1-8** Hardware requirements

| <b>Hardware</b>                   | <b>Requirement</b>                                                                                                    |
|-----------------------------------|----------------------------------------------------------------------------------------------------|
| Network interface cards<br>(NICs) | 2 required                                                                                                    |
|                                   | A 1 Gbps management NIC. Configure this NIC to be on<br>$\blacksquare$<br>the same management subnet as the compute node and<br>data node.                              |
|                                   | A backup network NIC (10 Gbps or higher) to access the<br>node, check logs, and perform troubleshooting.                                                                |
|                                   | The backup network can either be on a separate subnet<br>of its own or can be configured to use the public NIC.                                                         |
| Physical storage                  | Enough physical storage to maintain instance snapshots.<br>HyperScale uses this space while performing restore<br>operations.                                           |
|                                   | HyperScale maintains a full copy of instance vDisks and<br>metadata if it is exported to the external storage provider<br>node.                                         |
|                                   | For example, if you export five instances that have a total of<br>5 TB of data written to their vDisks, the external storage<br>provider node requires 5 TB of storage. |
| Ports                             | Port 8334 is open or the firewall on the external storage<br>provider node is disabled.                                                                                 |
|                                   | Verify this before you try to register the external storage<br>provider from the HyperScale user interface.                                                             |

**Table 1-8** Hardware requirements *(continued)*

**Note:** When the external storage provider imports or exports a snapshot, it communicates with the primary and secondary data nodes using the management subnet and the backup network. Therefore, the external storage provider node should either be in the same physical rack as the HyperScale nodes, or, if it is outside the rack, it should be able to communicate to other HyperScale nodes using the management and backup networks.

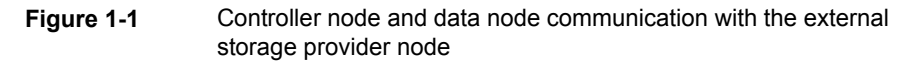

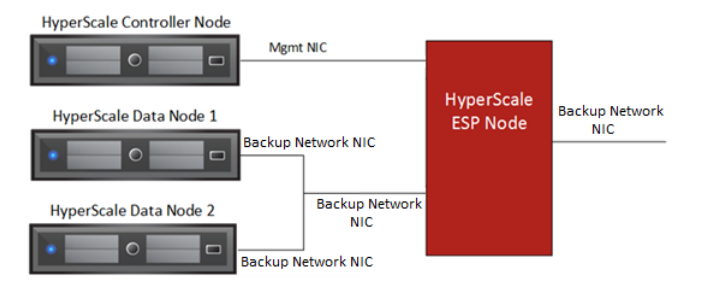

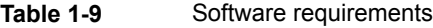

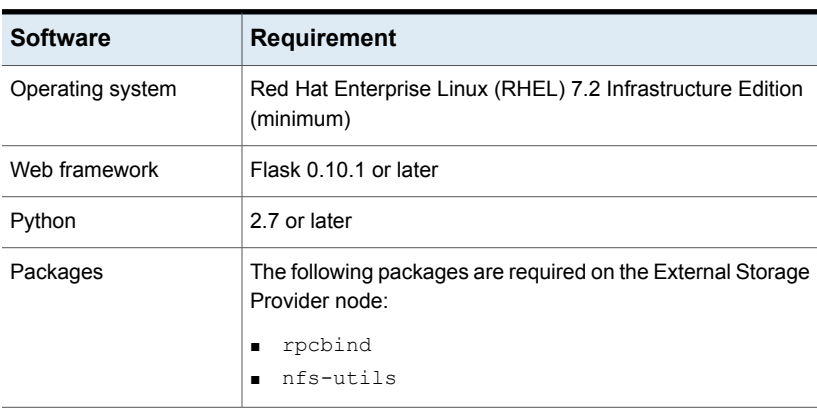

# **NetBackup Media Server requirements**

<span id="page-22-0"></span>The NetBackup administrator must set up a dedicated Media Server in the production environment. The Media Server is used as a backup proxy.

| Software / Hardware   Requirement |                                            |
|-----------------------------------|--------------------------------------------|
| <b>RAM</b>                        | 32 GB minimum, 64 GB or higher recommended |
| Virtual CPUs                      | 4 cores minimum, 8 cores recommended       |
| Network speed                     | 1 Gbps minimum, 10 Gbps recommended        |
| Hardware type                     | Physical machine                           |

**Table 1-10** NetBackup Media Server (backup proxy) requirements

| Software / Hardware   Requirement |                                                                                                    |
|-----------------------------------|----------------------------------------------------------------------------------------------------|
| Network interface cards<br>(NICs) | 2 required                                                                                                    |
| Physical storage                  | Enough physical storage to maintain instance snapshots.                                                                                                    |
|                                   | HyperScale maintains a full copy of an instance's vDisks and<br>metadata when it is exported to the external storage provider node.                                     |
|                                   | For example, if you export five instances that have a total of 5 TB<br>of data written to their vDisks, the external storage provider node<br>requires 5 TB of storage. |
| <b>Network</b>                    | Port 8334 is open or the firewall on the backup proxy node is<br>disabled.                                                                                              |
|                                   | Verify this before you try to register NetBackup from the<br>HyperScale user interface.                                                                                 |
| Packages                          | The following packages are required on the backup proxy node:                                                                                                    |
|                                   | rpcbind                                                                                                    |
|                                   | nfs-utils<br>▪                                                                                                    |

**Table 1-10** NetBackup Media Server (backup proxy) requirements *(continued)*

When the NetBackup administrator completes the configuration, HyperScale, the NetBackup Media Server (backup proxy), and NetBackup Master Server should have the following communication path.

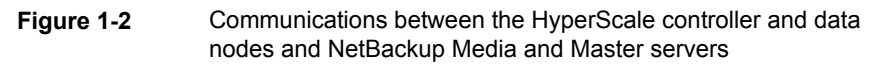

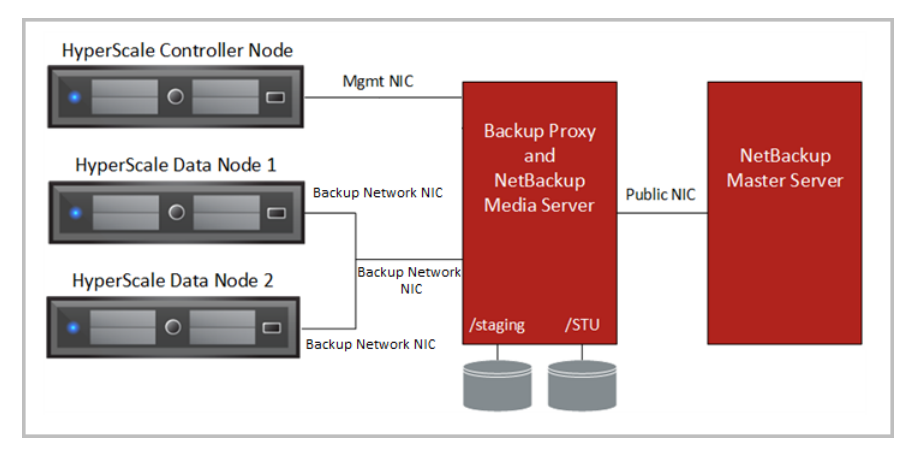

<span id="page-24-0"></span>In addition, the NetBackup administrator must configure the directory path that HyperScale uses for restore operations; this is known as the staging location. This location needs to be on a separate set of disks than that of the storage unit (STU) disks (in case of a hard-disk backed STU).

## NetBackup integration requirements

**Note:** This HyperScale release is only qualified with NetBackup Version 8.0.

To integrate NetBackup with HyperScale, the NetBackup administrator must verify the following:

- The NetBackup Media Server and Master Server must be installed. When you install the servers, use the fully qualified domain names. Also use the fully qualified domain name when you register the Media Server with the Master Server.
- The Media Server must be running Red Hat Enterprise Linux (RHEL) 7.2. The "Minimal Install" is not supported; however, the RHEL software "Infrastructure Server" and above are supported.
- The firewall on the backup proxy node is disabled, or port 8443 is open. (This must be verified before you try to register NetBackup from the HyperScale user interface.)
- The date, time, and zone on the backup proxy node must be in sync with the date, time, and zone on the Master Server. If the dates and times are not sync, backups still occur, but they are not displayed on the HyperScale user interface.

After this information is verified, the NetBackup administrator must communicate the following information to the HyperScale infrastructure administrator:

- The Media Server fully qualified domain name.
- The Media Server password.
- The OpenStack password.
- The staging location which is the directory path that HyperScale uses for restore operations. This location needs to be on a separate set of disks than that of the storage unit (STU) disks (in case of a hard-disk backed STU).

# **OpenStack changes to support HyperScale live migration**

<span id="page-25-0"></span>To perform live migrations in HyperScale, you must make the following changes to the OpenStack configuration.

| For this item | Make this change                                     |
|---------------|------------------------------------------------------|
| nova.conf     | rpc response timeout = $180$<br>(The default is 60.) |
| cinder.conf   | rpc response timeout = $180$<br>(The default is 60.) |
| <b>MySQL</b>  | Max Connections = $2048$                             |

**Table 1-11** OpenStack configuration changes to support HyperScale live migration

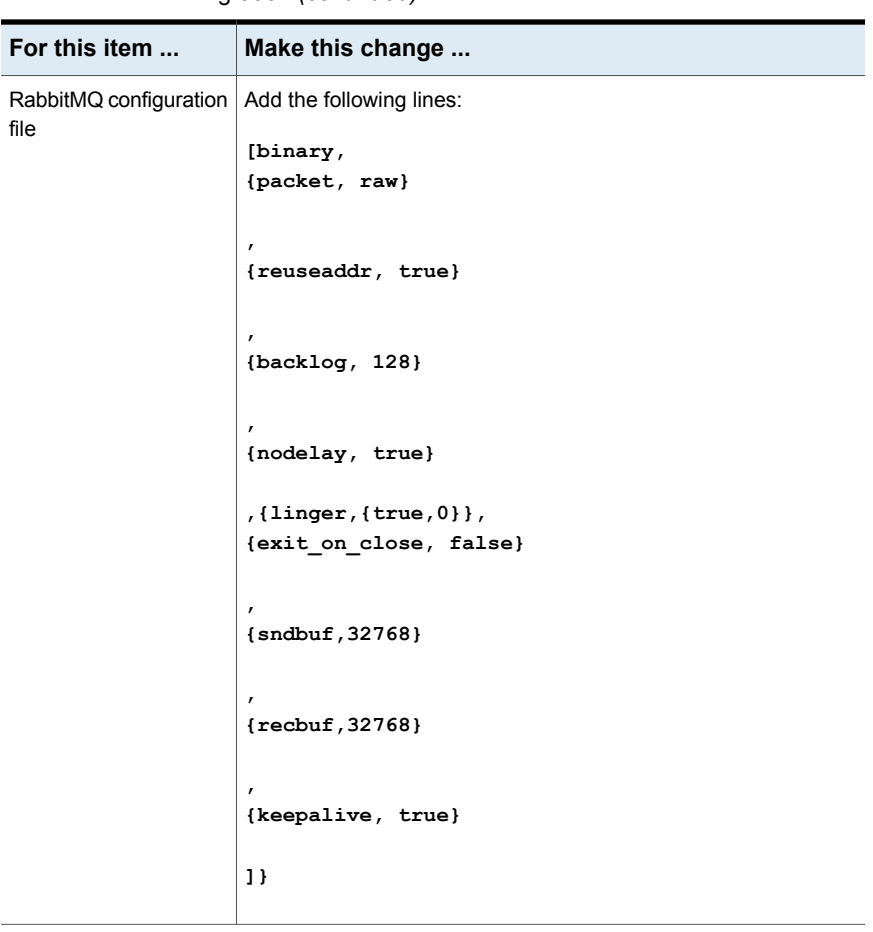

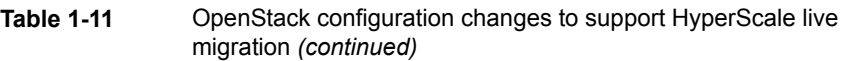

**Note:** If SELinux is enabled, you need to perform certain additional steps for OpenStack live migration to work. Refer to the OpenStack documentation for more information.

# Chapter

# <span id="page-27-0"></span>Installing Veritas HyperScale for OpenStack

This chapter includes the following topics:

- About HyperScale deployment in an OpenStack [environment](#page-27-1)
- Deploying HyperScale in a Red Hat OpenStack [environment](#page-28-0)
- [Adding](#page-33-0) a data node
- <span id="page-27-1"></span>Adding [additional](#page-38-0) data nodes for resiliency
- Enabling [HyperScale](#page-38-1) on a compute node

# **About HyperScale deployment in an OpenStack environment**

At a high level, deploying HyperScale in an OpenStack environment involves the following tasks:

- Installing the HyperScale controller components
- Adding data nodes to the HyperScale configuration
- Enabling HyperScale on the compute nodes

For deployingHyperScale in a Red Hat OpenStack (RHOSP) environment, you first download the HyperScale packages and configuration files on the undercloud controller node, then export the HyperScale installer packages to the overcloud controller, and then install the HyperScale components using the standard OpenStack deployment commands.

See "Deploying HyperScale in a Red Hat OpenStack [environment"](#page-28-0) on page 29.

# **Deploying HyperScale in a Red Hat OpenStack environment**

<span id="page-28-0"></span>HyperScale supports deployment in a Red Hat OpenStack environment that is set up using TripleO, which uses OpenStack itself to install and configure OpenStack. It involves two clouds-Undercloud and Overcloud. The Undercloud is a minimal OpenStack configuration that is used to deploy a production-grade OpenStack configuration, called as the Overcloud, that runs the actual workloads.

Refer to the Red Hat documentation for more information:

[https://access.redhat.com/documentation/en-us/red\\_hat\\_openstack\\_platform/12/](https://access.redhat.com/documentation/en-us/red_hat_openstack_platform/12/html/partner_integration/architecture) [html/partner\\_integration/architecture](https://access.redhat.com/documentation/en-us/red_hat_openstack_platform/12/html/partner_integration/architecture)

Installing HyperScale in a RHOSP environment involves exporting HyperScale packages as puppet modules from the OpenStack Undercloud and then using OpenStack commands to install HyperScale components on the nodes configured in the OpenStack Overcloud. HyperScale also provides a set of configuration files that contain HyperScale-specific configuration parameters required for the installation.

You can install HyperScale using the automated installer script.

<span id="page-28-1"></span>Refer to the following:

See "Before deploying HyperScale in a Red Hat [environment"](#page-28-1) on page 29.

See "Installing HyperScale in a Red Hat OpenStack [environment"](#page-29-0) on page 30.

## Before deploying HyperScale in a Red Hat environment

Verify the following in your Red Hat OpenStack (RHOSP) environment:

- Verify that your RHOSP configuration is up and running. Refer to the Red Hat documentation for more information: [https://access.redhat.com/documentation/en-us/red\\_hat\\_openstack\\_platform/12/](https://access.redhat.com/documentation/en-us/red_hat_openstack_platform/12/html/director_installation_and_usage/) [html/director\\_installation\\_and\\_usage/](https://access.redhat.com/documentation/en-us/red_hat_openstack_platform/12/html/director_installation_and_usage/)
- **Ensure that all the nodes are registered with Red Hat and the**  $y$ **um repository is** configured.
- Ensure that you review the system requirements for setting up a HyperScale environment. See "*Planning for your Veritas [HyperScale](#page-8-0) for OpenStack installation*"

on page 9.

■ Verify that the system clocks on all the nodes are synchronized and belong to the same time zone.

Refer to the following OpenStack documentation:

<https://docs.openstack.org/ocata/install-guide-rdo/environment-ntp-controller.html>

- Ensure that the Iptables firewall rules are set to allow access to HyperScale services on all the required ports. See "Iptables [configuration"](#page-17-0) on page 18.
- Have the following ready. These details are needed during the installation:
	- Management IP addresses of all the OpenStack controllers in the Overcloud. Run the following command on the Undercloud controller:

# nova list

The command output displays a list of nodes in the Overcloud along with other details. Make a note of all the controllers and their IP addresses.

■ Management IP address of the active OpenStack controller in the Overcloud. An active node is the node that is currently functioning as the OpenStack controller, when there are multiple controllers deployed in a high availability mode. Out of all the controller management IP addresses you noted down earlier, one of those IP addresses belongs to the active controller node. Run the following command on any one of the Overcloud controllers:

# ip addr | grep \$(hiera -c /etc/puppet/hiera.yaml controller virtual ip)  $|$  wc  $-1$ 

The command output displays a 1 or a 0, depending on whether or not it is the active controller.

If the command output is 0, then run the command again on the next controller node. Repeat this on all the controllers in the Overcloud, one node at a time, until you get the output as 1. If the command output displays a 1, then that's the active controller.

<span id="page-29-0"></span>**DpenStack container names for Horizon, RabbitMO server, and MySOL.** Run the following command on the Overcloud controller:

# sudo docker ps -a

Passwords for MySQL and RabbitMQ.

## Installing HyperScale in a Red Hat OpenStack environment

HyperScale provides a python script that you can use to install HyperScale in your Red Hat OpenStack (RHOSP) environment. The script ties together all the tasks involved in deploying HyperScale components and automates the entire installation process.

The installer script performs the following tasks:

- verifies the systems for all the required packages, and installs them where necessary
- prepares the environment files with Hyperscale-specific parameters required for the installation
- copies the HyperScale installer rpm package files to the controller in the Undercloud
- exports the installer files as a Swift image to all the nodes in the Overcloud
- deploys HyperScale controller and other components on all the nodes in the **Overcloud**

#### **To deploy HyperScale in a RHOSP environment**

- **1** Log on to the Undercloud controller node using a stack user.
- **2** Source the stackrd file to set the environment variables.

# source stackrc

**3** Download the following HyperScale installation file to the stack user's home directory:

Veritas HyperScale for OpenStack 2.0.0.000.IE.tar.gz

This tar.gz file contains the rpm package files that are required to install HyperScale. Additionally, the tar.gz files includes the installer script, the puppet modules, and the environment configuration files that contain HyperScale-specific parameters required for the installation.

**Note:** The actual file name might vary depending on the product release version.

**4** Extract the installation file in the stack user's home directory on the Undercloud controller.

```
# tar -xvf Veritas_HyperScale_for_OpenStack_2.0.0.000.IE.tar.gz
```
You should see the following contents extracted:

**osp12**

**|- /lib**

- **|- /puppet\_modules**
- **|- hs\_install.conf**
- **|- README**
- **|- hs\_install.py**
- **|- os\_config.yaml**

**5** Edit the HyperScale configuration file, hs\_install.conf, located inside the osp12 directory that is extracted from the HyperScale installation tar.gz file.

Specify appropriate values for the following parameters depending on your configuration:

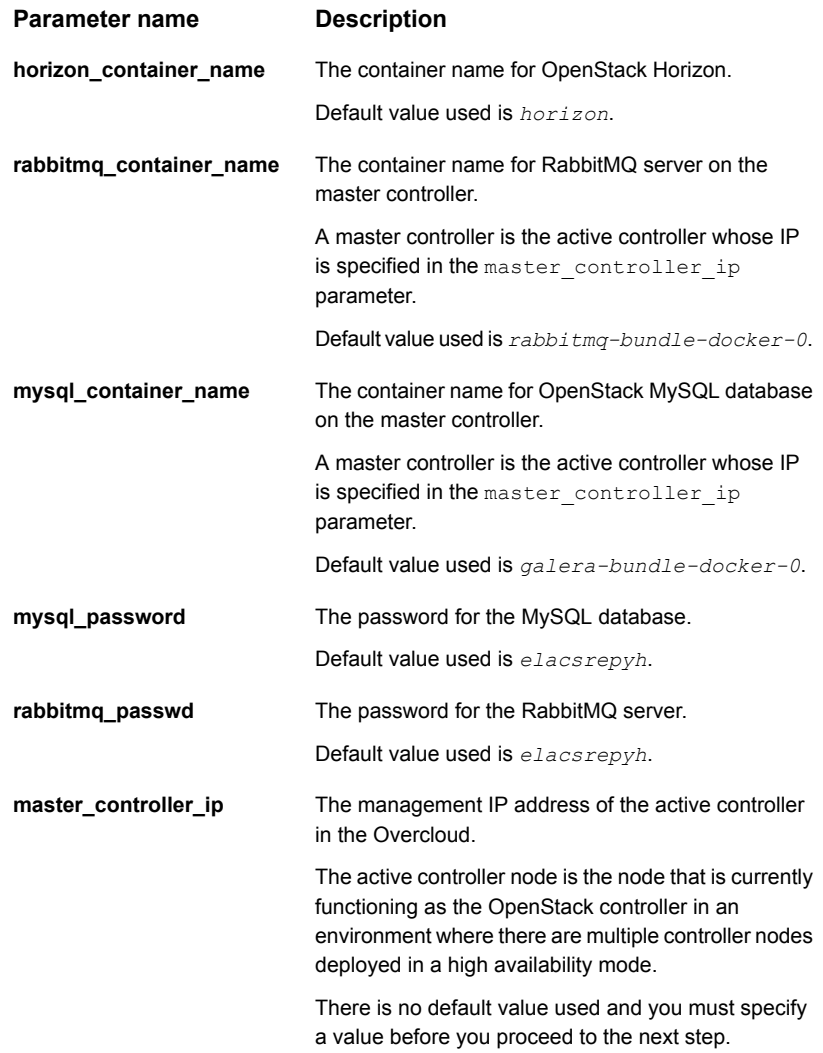

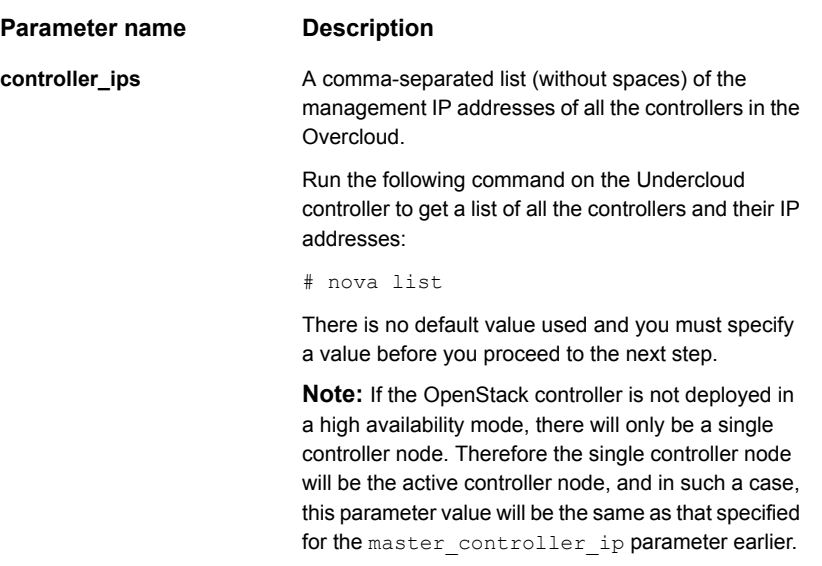

Specify the parameter values and then save your changes to the file. If no values are specified, the default values take effect, where applicable.

**6** Launch the automated installer script file, hs install.py, located inside the osp12 directory that is extracted from the HyperScale installation tar.gz file.

Run the following command on the Overcloud controller to begin the HyperScale installation:

# python hs\_install.py

The command prompt displays multiple messages that indicate the progress of the operation. Depending on the environment, this command may take some time to complete.

The following message confirms that the process has completed successfully:

Stack overcloud UPDATE COMPLETE

You can also check the status of the operation by running the following command on the Undercloud controller:

# openstack stack list

- **7** Log on to the Overcloud controller node.
- **8** Switch to the root user.

```
# sudo -i
```
**9** Copy the OpenStack rc file, overcloudre. v3, from the Undercloud controller to the Overcloud controller and then source it to set the environment variables.

# source overcloudrc.v3

Perform this step on each controller from where you wish to run HyperScale commands.

The OpenStack rc file,  $overcloudrc.v3$ , is created automatically when you deploy the OpenStack Undercloud and Overcloud environment.

**10** Verify that the HyperScale controller is deployed and running in the Overcloud.

Run the following command on the Overcloud controller:

# hyperscale nodes

The command output confirms that the controller is up and running and may look similar to the following:

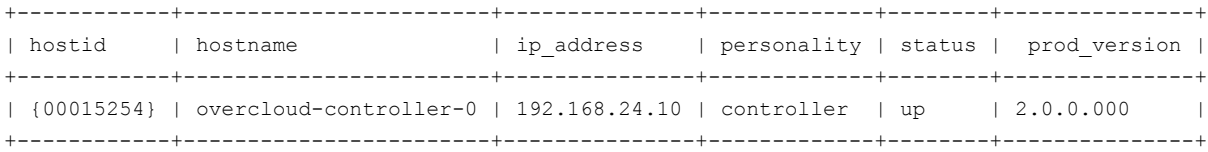

The actual command output may display additional details. The data displayed here is truncated to fit the view.

<span id="page-33-0"></span>This completes the HyperScale installation in the Overcloud. You can now proceed to adding HyperScale data nodes to the configuration.

See ["Adding](#page-33-0) a data node" on page 34.

## **Adding a data node**

Adding a data node is the first task you perform after installing HyperScale. You can add a data node from the HyperScale graphical user interface (GUI) or from the command line.

### **About adding data nodes**

HyperScale supports up to two data nodes. In the minimum production environment, the first data node you add must be on the same node as the HyperScale controller. In the preferred production environment, both data nodes are hosted on different physical nodes.

Data nodes are used to store point in time snapshots of virtual machine volumes. Every 15 minutes, the compute nodes write new data to the data plane. This operation is known as Episodic Data Synchronization.

In addition, if there are two data nodes in the environment, for the VRTSSilver flavor and above, one data node is the primary data node and the other is the secondary data node. In this configuration, data is reflected from the primary data node to the secondary data node. If one of the data nodes fail, all requests are served from the other data node.

For virtual machines with the VRTSBronze flavor, there is no reflection at the data node level. If the data node that is associated with a Bronze virtual machine fails, you cannot access all the volume versions.

## **Before adding a data node**

Check for the following:

- Ensure that you have installed HyperScale on the OpenStack controller
- $\blacksquare$  Make sure that the disks you intend to use for data node storage have the  $_{\rm msdos}$ label type.
- Keep the following information ready. You will need to specify these details while adding a data node.
	- The IP address of the Cinder node on which you add the data node. In the minimum production environment, this node is the controller system.
	- The hyperscale sudo user account password.
	- The OpenStack admin password.

## **Adding a data node from the HyperScale GUI**

#### **To add a data node from the graphic user interface**

**1** Launch a web browser and type the URL that you noted during the HyperScale installation.

The URL format is as follows:

http://*<ControllerNameorIP>*/horizon/storage

Here, <ControllerNameorIP> is the fully qualified domain name or public IP address of the OpenStack controller node.

**2** Specify the OpenStack admin user name and password on the login page and click **Connect**.

- **RED HAT OPENSTACK PLATFORM** Project Admin **Identity** HyperScale System Overview **Hypervisors** Data Plane **External Storage**
- **3** Navigate to **HyperScale > System > Data Plane**.

- **4** On the **Data Nodes** page, click **Add Data Node**.
- **5** Complete the **Add Data Node** dialog box.

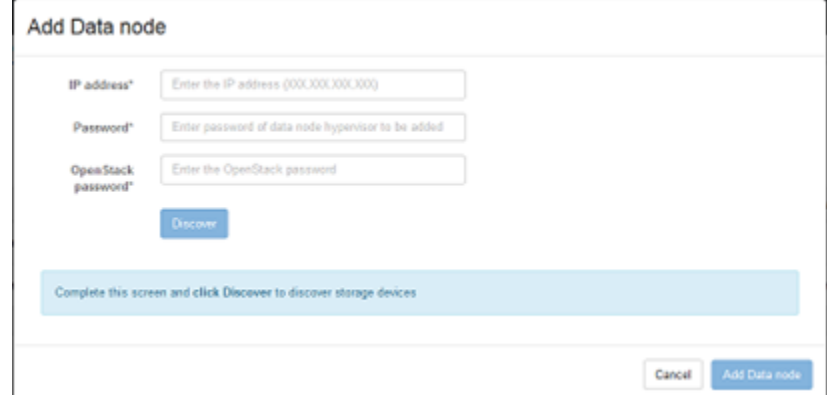

#### **6** Click **Discover**.

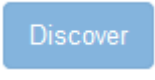

HyperScale discovers the network interfaces and storage for the hypervisor that is associated with the data node. The **Add Data Node** dialog box expands.

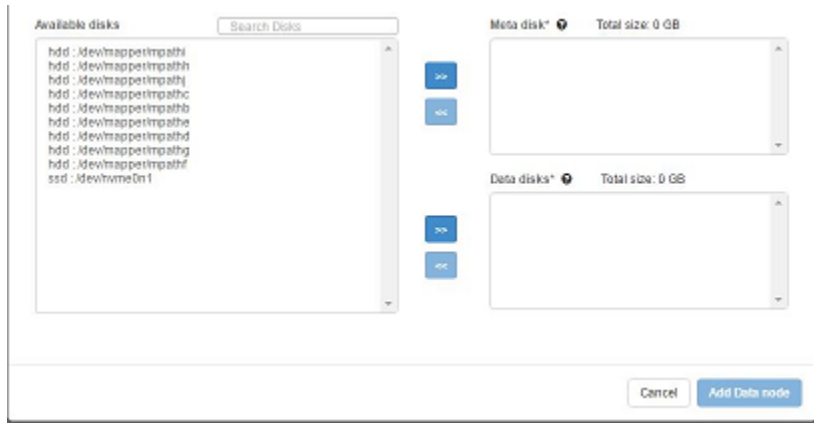

**7** Click **Add Data Node**. The dialog box expands to display more fields.

**8** Use the **Data plane interface** drop-down list to select the network interface. Make sure that the network interface is enabled and that an IP address is assigned to it. If the network interface is not enabled, the drop-down list is empty.

**Note:** Do not select the OpenStack management IP address.

**9** Assign storage for the meta disk and data disks. Select storage from the **Available disks** area and use the right arrow icons to move the storage to the **Meta disk** area and **Data disks** area.

At a minimum you need two hard disk drives (HDDs): one for the meta disk and one for the data disk.

It is recommended that you choose an SSD for the meta disk. If you have two or more SSDs available, HyperScale gives you to the option to mirror metadata. That way, if one SSD permanently fails, the data node continues to work and it does not have to switch to the other data node. If you select multiple SSDs, mirrored volumes are created on them.

Use all the remaining storage for the data disks. For optimal data disk performance, you should have 40 spinning disks.

**10** Click **Add Data Node**.

Add Data node

The **Data Nodes** table is updated to reflect the new data node.

This completes the data node addition. The next step is to add additional data nodes and then enable HyperScale on the compute nodes.

See "Adding additional data nodes for [resiliency"](#page-38-0) on page 39.

See "Enabling [HyperScale](#page-38-1) on a compute node" on page 39.

## **Adding a data node using HyperScale commands**

Perform the following steps on the controller node to add a data node using HyperScale commands.

#### **To add a data node from the command line**

**1** On the controller node, source the OpenStack RC file:

# source keystonerc\_admin

This operation sets the required environment variables.

**2** Add the data node using the HyperScale dn-add command.

Use the following syntax:

# hyperscale dn-add [--data\_disks *<data\_disks>*] [--meta\_disk *<meta\_disk>*] **<datanode-mgmt-ip> <datanode-pwd> <openstack-pwd> <dndata-itface> <data\_cidr\_range> <dnpublic-itface> <public\_cidr\_range>**

Here,

- *<datanode-mgmt-ip*> is the IP address associated with the management network interface on the data node
- *<datanode-pwd>* is the password of the hyperscale sudo user account that you created before installing HyperScale
- *<openstack-pwd>* is the OpenStack admin password
- *<dndata-itface>* is the name of the interface associated with the data network
- *<dnpublic-itface>* is the name of the public interface on the data node

Use commas to specify multiple disks.

Example:

```
# hyperscale dn-add --data_disks /dev/mapper/mpathb,/dev/mapper/mpathc
--meta_disk /dev/fioa
172.202.202.1 sudoroot123 openstackadmin123
eth5 172.202.202.0/24 ens4 <public IP range>
```
**3** Monitor the add operation as it progresses.

Check the following log file on the controller node:

/var/opt/VRTSofcore/log/*<datanode\_mgmtip>*\_config.log

**4** Verify that the data node was created. The nodes table has an entry for the new data node and the data node's status appears as up.

Run the following command:

# hyperscale nodes

The following abbreviated output shows the hostid and the status of the new data node:

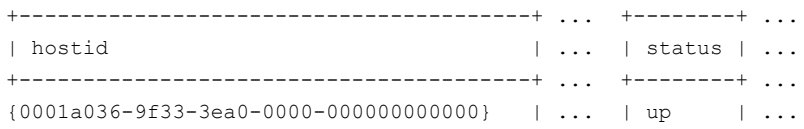

If an error occurs when you add a data node, information is written to the /var/opt/VRTSofcore/log/*<datanode\_mgmtip>*\_config.log file on the controller node.

This completes the data node addition. The next step is to add additional data nodes and then enable HyperScale on the compute nodes.

<span id="page-38-0"></span>See "Adding additional data nodes for [resiliency"](#page-38-0) on page 39.

See "Enabling [HyperScale](#page-38-1) on a compute node" on page 39.

## **Adding additional data nodes for resiliency**

<span id="page-38-1"></span>Add one or more additional data nodes to your environment to ensure that the data written to the primary data node is resilient. This ensures that if an error occurs on the first data node, data is available on the second data node, and there is no data loss.

See ["Adding](#page-33-0) a data node" on page 34.

## **Enabling HyperScale on a compute node**

You can enable HyperScale on a compute node from the graphical user interface (GUI) or from the command line.

## **Before you proceed**

The following information is required to enable HyperScale on a compute node:

- The hyperscale sudo user account password
- The OpenStack admin password

## **About enabling HyperScale on compute nodes**

The HyperScale compute node hosts the workloads. Although you can run all services on a single compute node, you can add additional compute nodes to scale out and expand your HyperScale cloud environment.

To make sure that the data on your compute nodes is resilient, you must enable HyperScale on enough compute nodes to account for the reflection factor (the number of nodes to which the data is written) plus one. You need the additional compute node in case one of the reflection targets goes down. The reflection factor is based on the HyperScale flavor you assign to the virtual machines.

The following table shows the minimum number of compute nodes you need for each virtual machine flavor.

| <b>Flavor</b>   | Reflection factor   Compute nodes | (including the source compute node) |
|-----------------|-----------------------------------|-------------------------------------|
| VRTSSilver   1  |                                   | 3                                   |
| <b>VRTSGold</b> |                                   | 4                                   |

**Table 2-1** Minimum number of compute nodes to provide resiliency

If an error occurs when you enable HyperScale on a compute node, information is written to the following log file on the controller node:

/var/opt/VRTSofcore/logs/*<computenode\_mgmtip>*\_config.log

# **Enabling HyperScale on a compute node using the GUI**

### **To enable HyperScale from the GUI**

**1** Launch a web browser and type the HyperScale dashboard URL.

The URL format is as follows:

http://*<ControllerNameorIP>*/horizon/storage

Here, <ControllerNameorIP> is the fully qualified domain name or the public IP address of the controller node.

**2** Specify the OpenStack admin user name and password on the login page and click **Connect**.

- **3** Navigate to **HyperScale > System > Hypervisors**.
- **4** In the **All Hypervisors** table, locate the hypervisor on which you want to enable HyperScale and on the right side of the table, under the **Actions** column, click **Enable HyperScale**.

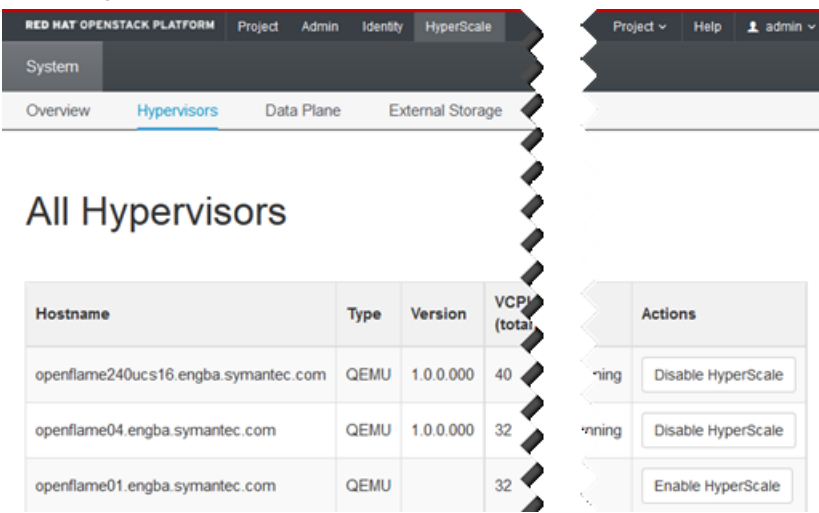

**5** Provide the required details on the **Enable HyperScale** dialog box.

Enable HyperScale

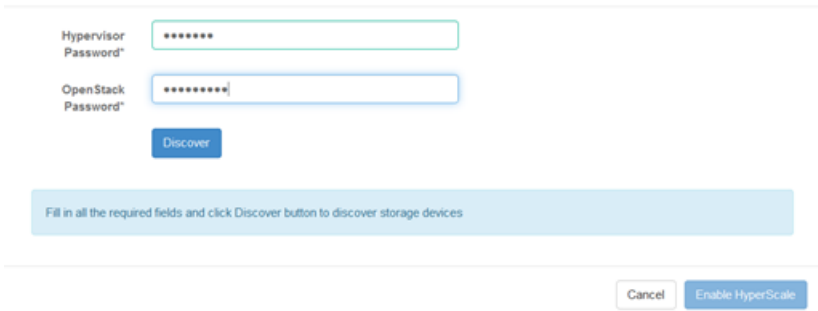

**6** Click **Discover**.

Cancel Enable HyperScale

**7** On the expanded Enable HyperScale dialog box, use the Available disks list to select the disks for cache and persistent storage. If possible, you should use solid-state drives (SSDs) for the cache. Click a disk name in the list and use the right arrows (**>>**) to move the disk name to the appropriate category.

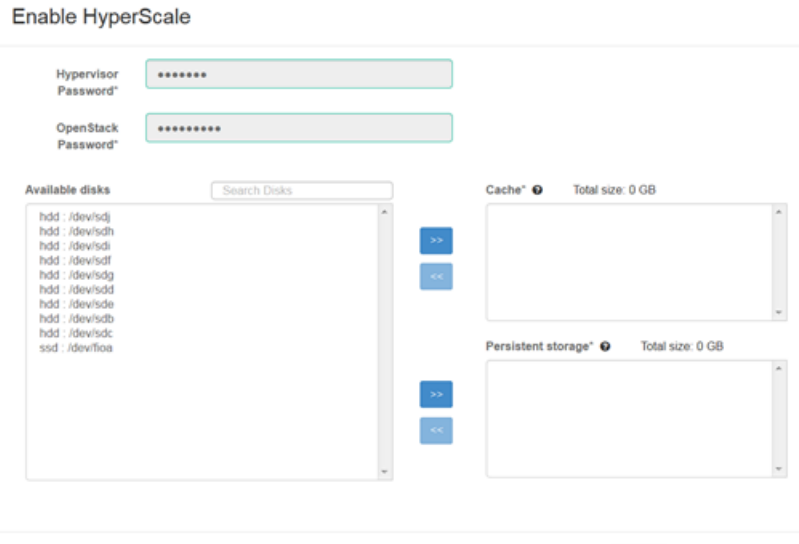

- **8** Click **Enable HyperScale**.
- **9** Verify that HyperScale is enabled.

On the **All Hypervisors** page, the **HyperScale** column updates as HyperScale is enabled, and the compute services start. When the operation is completes, the column displays **Enabled/Running**.

### **Enabling HyperScale from the command line**

Perform the following steps on the controller node to enable HyperScale on a compute node using the command line.

#### **To enable HyperScale from the command line**

**1** On the controller node, source the OpenStack RC file to set the required environment variables.

# source keystonerc\_admin

**2** Enable HyperScale on the hypervisor using the compute-enable command.

```
# hyperscale compute-enable [--data_intf <data-intf>]
<compute-ip> <compute-pwd> <openstack-pwd>
<compute-meta-disks> <compute-data-disks>
```
Here,

- <data-intf> is the name of the interface associated with the data network
- *<compute-ip>* is the IP address associated with the management network interface
- *<compute-pwd>* is the password of the hyperscale sudo user account that you created before installing HyperScale

Use commas to specify multiple disks.

Example:

```
# hyperscale compute-enable --data_intf ens224
172.101.101.7 sudoroot123 openstackadmin@123
/dev/dbcomputestore/ssddisk3,/dev/dbcomputestore/ssddisk4
/dev/dbcomputestore/hdddisk3,/dev/dbcomputestore/hdddisk4
```
**3** Monitor the operation as it progresses.

Check the following log file on the controller:

/var/opt/VRTSofcore/log/*<computenode\_mgmtIPaddress>*\_config.log

**4** Verify that HyperScale was enabled on the compute node.

# hyperscale nodes

If there are any failures during the operation, refer to the following log file on the controller node to troubleshoot the issues:

/var/opt/VRTSofcore/log/*<computenode\_mgmtIPaddress>*\_config.log

# Chapter

# <span id="page-43-0"></span>Uninstalling Veritas HyperScale for OpenStack

This chapter includes the following topics:

- Disabling [HyperScale](#page-43-1) on a compute node
- <span id="page-43-1"></span>[Removing](#page-44-0) a data node
- **[Uninstalling](#page-45-0) HyperScale**

# **Disabling HyperScale on a compute node**

Before you perform the steps in this section, terminate all instances running on the compute node. Otherwise, you cannot disable HyperScale.

#### **To disable HyperScale on a compute node**

**1** Navigate to **Storage > System > Hypervisors**.

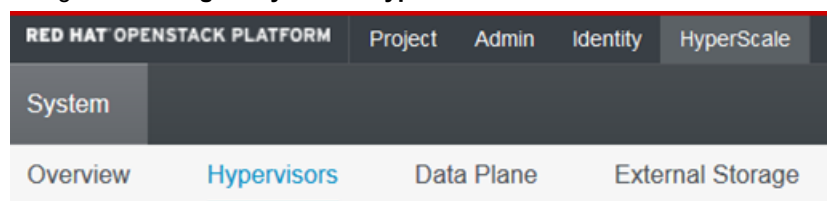

- **2** In the **Hypervisors** table, locate the hypervisor on which you want to disable HyperScale.
- **3** In the **Actions** column, select **Disable HyperScale**.

**4** On the **Disable HyperScale** dialog box, enter the hyperscale sudo user account password and the OpenStack admin password.

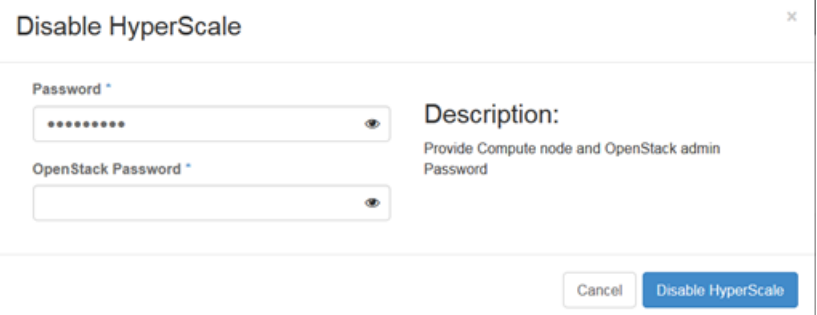

#### **5** Click **Disable HyperScale**.

<span id="page-44-0"></span>If there are any failures, refer to the log file to troubleshoot the issues. To access the log file for a specific compute node, on the Hypervisors tab, under the Logs column, click the **Download** link for that node.

## **Removing a data node**

Before you remove a data node, make sure of the following:

- HyperScale must be disabled on the compute nodes.
- You have the hyperscale sudo user account password and OpenStack admin password of the data node you want to remove.

#### **To remove a data node**

- **1** Navigate to **HyperScale > System > Data Nodes**.
- **2** On the **All Data Nodes** table, locate the data node, and in the **Actions** column click **Remove Data Node**.
- **3** On the **Remove Data** node dialog box, enter the hyperscale sudo user account password and the OpenStack admin password.
- **4** Click **Remove Data node**.
- **5** On the **All Data Nodes** page, the **Status** column is updated as the data node is removed.

If any issues occur during this task, you can download the data node log from the **All Data Nodes** page, or view the log on the following path:

/var/opt/VRTSofcore/log/<datanode\_mgmtip>\_config.log

Removing a data node that has computes enabled is possible only in the following cases:

- A network failure on the data node has triggered a datanode failover and that has caused the vdisks to be evacuated to a peer data node
- A permanent data node service failure where the service does not start even after three restart attempts
- <span id="page-45-0"></span>■ If there is a storage failure

# **Uninstalling HyperScale**

Remove HyperScale using the methods described in this section depending on how you deployed HyperScale in your OpenStack environment.

## **Before uninstalling HyperScale**

Ensure the following before you remove HyperScale:

- Terminate all the instances running on the compute nodes.
- Disable HyperScale on all the compute nodes See "Disabling [HyperScale](#page-43-1) on a compute node" on page 44.
- Remove data nodes See ["Removing](#page-44-0) a data node" on page 45.
- If you have installed HyperScale using the installer bin file, have the following information ready:
	- OpenStack controller's management IP address
	- Openstack admin password
	- MySql HyperScale user password
	- OpenStack Horizon dashboard host IP address
	- hyperscale sudo user account password

### **Removing HyperScale from a Red Hat OpenStack environment**

Run the following command on all the controllers in the Overcloud, one node at a time:

```
# /optVRTSofcore/bin/ofexec \
--operation controller unconf tripleo \
--params "openstack passwd=[password];rabbit host=[RabbitMQserverVIP];
```

```
rabbitmq_passwd=[password]" \
--run
```
# Chapter

# <span id="page-47-0"></span>Troubleshooting HyperScale installation

This chapter includes the following topics:

- **About [HyperScale](#page-47-1) log files**
- [HyperScale](#page-49-0) installation may fail with a dpkg error
- Issues with OpenStack Horizon dashboard after [HyperScale](#page-49-1) installation
- Enable [HyperScale](#page-50-0) operation for a compute node may fail due to a system clock [drift](#page-50-0)
- <span id="page-47-1"></span>[Datanode](#page-51-0) addition may fail with a unable to resolve host issue
- HyperScale commands may fail due to an [authentication](#page-51-1) failure

# **About HyperScale log files**

HyperScale includes one or more log files for the following components.

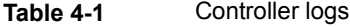

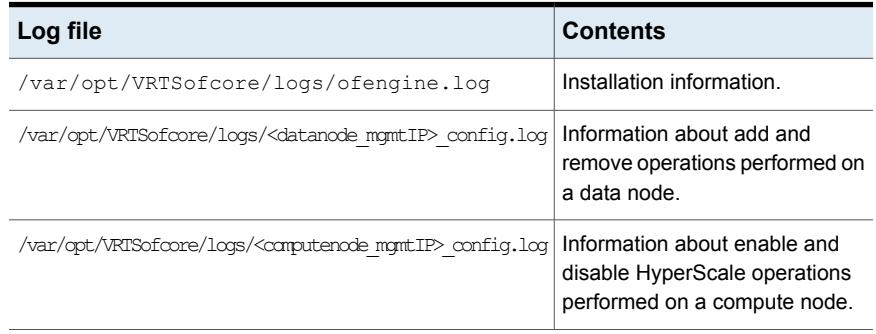

| Log file                                | <b>Contents</b>                            |
|-----------------------------------------|--------------------------------------------|
| /var/opt/VRTSofcore/logs/controller.log | Information about all HyperScale<br>tasks. |
| /var/opt/VRTSofcore/logs/default.log    | Statistics logs.                           |
| /var/opt/VRTSofmn/logs/zookeeper.log    | Zookeeper service logs.                    |

**Table 4-1** Controller logs *(continued)*

### **Table 4-2** Compute node logs

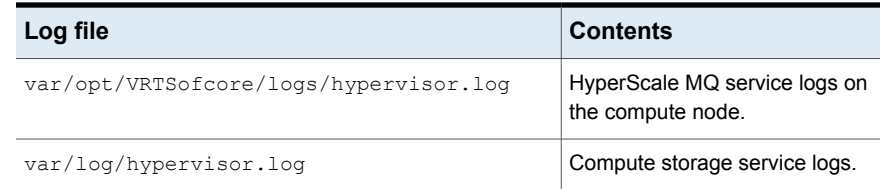

#### **Table 4-3** Data node logs

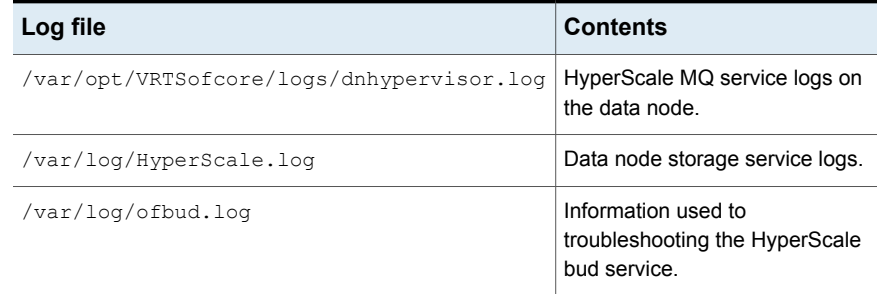

#### **Table 4-4** External storage provider and NetBackup logs

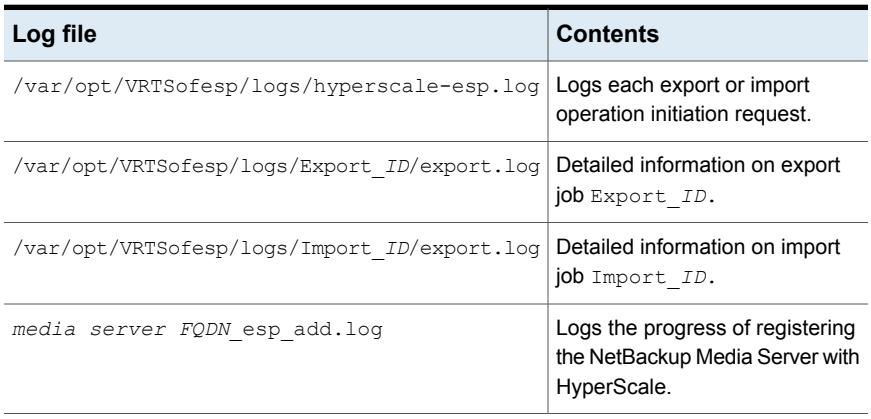

# **HyperScale installation may fail with a dpkg error**

<span id="page-49-0"></span>When you run the HyperScale.bin file to install HyperScale, the installation may fail due to a dpkg error.

The following error may appear in the install log:

dpkg: error: dpkg status database is locked by another process

#### **Workaround:**

This error indicates that another installation or update is already in progress. You can run the following to check which process is holding a lock:

# fuser /var/lib/dpkg/lock

Wait for the process to complete and then reboot the node where the installation failed. This releases the lock held by another process that may be using the dpkg package.

<span id="page-49-1"></span>Then run the HyperScale installer again.

# **Issues with OpenStack Horizon dashboard after HyperScale installation**

After installing HyperScale on the controller, you might not be able to logon to the OpenStack Horizon user interface (UI) or the UI might appear distorted or might even stop working altogether.

#### **Workaround:**

#### **Perform the following steps:**

- **1** Clear your browser cache and restart the browser, if prompted.
- **2** Do the following on the controller node:
	- Connect to the controller node using ssh.
	- Navigate to the openstack-dashboard directory:

/usr/share/openstack-dashboard

■ Run the manage.py file:

# python manage.py compress --force

■ Restart apache2.service:

# systemctl restart apache2.service

Launch the Horizon UI again and verify that you are able to log on and view the HyperScale dashboard.

# **Enable HyperScale operation for a compute node may fail due to a system clock drift**

<span id="page-50-0"></span>After installing HyperScale, when you log on to the Horizon user interface (**Horizon | HyperScale > Hypervisors**) and try to enable HyperScale on a compute node, the operation may fail and the UI may display the following message:

Failed to enable compute

The following error may appear in the compute node log file:

```
ERROR - Compute node is not in time sync with controller.
DEBUG - compute precheck.execute for module compute precheck returned
out = Compute node is not in time sync with controller and err = -1
```
The log message indicates that there may be a time drift between the system clocks on the compute node and the controller node. It may also be the case that the compute node and the controller node are not in the same time zone.

#### **Workaround:**

Make sure that the system clocks on all the nodes in the HyperScale configuration are synchronized and the nodes belong to the same time zone.

■ To align the time zones, run the following command on all the nodes:

# sudo timedatectl set-timezone **<desiredtimezone>**

For example, to set the time zone to America/New\_York, the command is:

# sudo timedatectl set-timezone America/New\_York

■ To synchronize the system clock with the time on the controller node, run the following command on the compute node:

# date --set="\$(ssh root@**<controllernodepublicIPaddress>** date)"

**Note:** If there is a time drift on a data node, run this command on the data node.

■ After changing the system time, run the following on the compute node:

# service nova-compute restart

For a data node, run the following command:

# service cinder-volume restart

<span id="page-51-0"></span>After fixing the time drift on all the nodes, try to enable HyperScale on the compute node again.

## **Datanode addition may fail with a unable to resolve host issue**

This issue may occur if you deploy HyperScale in a distributed OpenStack environment.

While adding a datanode, if the controller is not able to discover the network interfaces on the specified node, the add operation may fail with the following error:

Error: sudo: unable to resolve host <hostname>

This occurs because the controller cannot resolve the datanode hostname.

#### **Workaround:**

Edit the /etc/hosts file on the controller and the data nodes and add the following entry:

```
127.0.0.1 localhost <hostname>
```
## **HyperScale commands may fail due to an authentication failure**

HyperScale commands may sometimes fail with a password authentication failure message. To ensure that the HyperScale commands work without any issues, you may need to modify the project-specific OpenStack environment file (OpenStack rc file).

Here's a sample of the authentication information that should be added to the rc file:

```
export OS_USERNAME=[adminusername]
export OS_PASSWORD=[adminuserpassword]
export OS_AUTH_URL=[http://[keystone IP]:5000/v3]
export PS1='[\u@\h\W(keystone_admin)]\$'
export OS_PROJECT_NAME=[adminprojectname]
export OS_USER_DOMAIN_NAME=Default
export OS PROJECT DOMAIN NAME=Default
export OS_IDENTITY_API_VERSION=3
```
After adding this information you need to source the rc file. It ensures that the environment variables are set for the shell from where you run the HyperScale commands.

# Appendix **A**

# <span id="page-53-0"></span>Reference

This appendix includes the following topics:

- <span id="page-53-1"></span>■ [HyperScale](#page-53-1) packages and services
- **About [HyperScale](#page-54-0) licensing**

## **HyperScale packages and services**

Veritas HyperScale for OpenStack software is packaged in the form of separate rpm files that are based on the components and the functionality that they provide. The components in each of these package files are mapped to one or more HyperScale services. These services are automatically stopped and restarted whenever you are upgrading your HyperScale configuration or installing a patch.

The following table describes the list of Veritas HyperScale for OpenStack packages and the services that they are mapped to.

| Package name | Services included                                                     |
|--------------|-----------------------------------------------------------------------|
| VRTSofmn     | hyperscale-mg-controller<br>$\blacksquare$                            |
|              | hyperscale-mq-consumer<br>■<br>hyperscale-serengiti<br>$\blacksquare$ |
|              | hyperscale-zookeeper                                                  |
| VRTSofdn     | hyperscale-dmld<br>hyperscale-bud                                     |
|              | hyperscale-bcd                                                        |
|              | hyperscale-mq-dnhypervisor                                            |
| VRTSofcn     | hyperscale-mq-storage<br>hyperscale-mq-hypervisor<br>п                |

**Table A-1** HyperScale packages and services

<span id="page-54-0"></span>

| 1 <i>WN IV T</i> 1<br>The create packaged and connect reconstructor |                   |  |
|---------------------------------------------------------------------|-------------------|--|
| Package name                                                        | Services included |  |
| VRTSofesp                                                           | hyperscale-esp    |  |

**Table A-1** HyperScale packages and services *(continued)*

# **About HyperScale licensing**

A product license entitles you to a Veritas Support contract for your Veritas HyperScale for OpenStack deployment. The licensing is based on a subscription model with a validity of 1 year (365 days), 2 years, and 3 years. After the license period expires, you can either renew the subscription to extend the support contract, or upgrade to a newer license depending on the HyperScale release and upgrade version.

The licensing is tied only to the product support and is required only if you wish to avail the services of Veritas Technical Support. You do not need a license to install and deploy HyperScale. You have unrestricted access to all the features provided by HyperScale. Not having a valid license does not impact any feature or functionality usage.

<span id="page-54-1"></span>A HyperScale license works on a per deployment basis. You will need a separate license for every single deployment of HyperScale for OpenStack.

## How to apply a HyperScale license

You can apply a license either during HyperScale installation or at a later point in time. The license key is installed on the HyperScale controller node.

For the licensing functionality to work, ensure that port 17919 is opened on the controller. Use the same process to install, modify, or upgrade a license.

#### **To apply a HyperScale license**

- **1** Download a valid HyperScale license file on the HyperScale controller.
- **2** Run the following command on the HyperScale controller node:

```
# hyperscale set-license [absolutepathoflicensefile]
```
For example, the following command installs the license key located at root of the controller node:

```
# hyperscale set-license
/root/A1825559965_QTY30_HYPERSCALE_2_0_OPENSTACK_MAINT_1842037161.slf
```
The following command output confirms that the license is installed successfully:

```
+----------+-----------------+
| Property | Value
+----------+-----------------+
| Status | [0, u'Success']
+----------+-----------------+
```
## Viewing the HyperScale license status

Run the following command on the HyperScale controller:

# hyperscale get-license-status

The command output confirms whether or not a license is installed and active.

For example, the following command output indicates that a license is not installed:

+--------------+-------------+------------------+ | host ip | is active | state +----------------------------+------------------+ | 172.100.10.1 | False | No License Found +--------------+-------------+------------------+

The following command output indicates that a license is installed and active:

+--------------+-------------+---------+ | host ip | is active | state +----------------------------+---------+ | 172.100.10.1 | True | Active +--------------+-------------+---------+